# UNIVERSIDADE DE SÃO PAULO

## FACULDADE DE FILOSOFIA, CIÊNCIAS E LETRAS DE RIBEIRÃO PRETO FACULDADE DE MEDICINA DE RIBEIRÃO PRETO INFORMÁTICA BIOMÉDICA

RODRIGO DE SOUZA REIS

# **DESENVOLVIMENTO DE MÓDULO DE TELEMEDICINA PARA AUXILIO NO ATENDIMENTO ESPECIALIZADO DE RECLUSOS EM UNIDADES PRISIONAIS**

Ribeirão Preto 2015

# RODRIGO DE SOUZA REIS

# **DESENVOLVIMENTO DE MÓDULO DE TELEMEDICINA PARA AUXILIO NO ATENDIMENTO ESPECIALIZADO DE RECLUSOS EM UNIDADES PRIOSIONAIS**

Relatório de estágio apresentado à Faculdade de Filosofia, Ciências e Letras de Ribeirão Preto e à Faculdade de Medicina de Ribeirão Preto da Universidade de São Paulo para obtenção do título de Bacharel em Informática Biomédica.

**Orientador: Prof. Dr. Antônio Pazin Filho Supervisor: Mario Sérgio Adolfi Júnior**

> Ribeirão Preto 2015

## RODRIGO DE SOUZA REIS

# **DESENVOLVIMENTO DE MÓDULO DE TELEMEDICINA PARA AUXILIO NO ATENDIMENTO ESPECIALIZADO DE RECLUSOS EM UNIDADES PRISIONAIS**

Relatório de estágio apresentado à Faculdade de Filosofia, Ciências e Letras de Ribeirão Preto e à Faculdade de Medicina de Ribeirão Preto da Universidade de São Paulo para obtenção do título de Bacharel em Informática Biomédica.

Aprovada em 26 de Junho de 2015.

## BANCA EXAMINADORA:

Prof. Dr. Antônio Pazin Filho

Instituição: Faculdade de Medicina de Ribeirão Preto, Universidade de São Paulo Assinatura: \_\_\_\_\_\_\_\_\_\_\_\_\_\_\_\_\_\_\_\_\_\_\_\_\_

Mario Sérgio Adolfi Júnior

Empresa: Kidopi Soluções em Informática Ltda.

Assinatura: \_\_\_\_\_\_\_\_\_\_\_\_\_\_\_\_\_\_\_\_\_\_\_\_\_

Profa. Dra. Luciane Loures dos Santos

Instituição: Faculdade de Medicina de Ribeirão Preto, Universidade de São Paulo Assinatura: **Assinatura:**  $\overline{a}$ 

## **AGRADECIMENTOS**

A Deus pela dádiva da vida, por estar sempre presente e tornar tudo possível.

Aos meus pais, Francisco dos Reis e Maria Antônia de Jesus Reis, por todos os esforços para garantir meus estudos, pela dedicação e compreensão em todos os momentos desta e de outras caminhadas.

Aos meus irmãos, Luísa e Fernando, pelo apoio, carinho e compreensão.

A empresa Kidopi Soluções em Informática Ltda pela oportunidade, em especial ao meu supervisor Mario Sérgio Adolfi Júnior e a Hugo Pessotti e Juliana Pollettini pelo apoio e suporte.

Aos mestres de faculdade por todos os conhecimentos transmitidos, em especial ao meu orientador Prof. Dr. Antônio Pazin Filho, pela oportunidade e confiança em mim depositada.

Aos meu amigos do curso de Informática Biomédica, pelo companheirismo e pelas dificuldades que juntos enfrentamos durante esta difícil jornada.

A Universidade de São Paulo pela oportunidade de nela estudar e pelo suporte através de seus programas de permanência estudantil.

Ao Conselho Nacional de Desenvolvimento Científico e Tecnológico (CNPq) pelo financiamento concedido, cujo projeto foi desenvolvido em paralelo a este estágio.

Por fim, a todos àqueles que não contribuíram diretamente à elaboração deste trabalho mas foram imprescindíveis para minha formação, em especial a Profa. Dra. Carla da Silva Santana, ao Prof. Dr. Ricardo Martinho e ao Prof. Dr. Pablo Moscato.

Só se pode alcançar um grande êxito quando nos mantemos fiéis a nós mesmos.

**Friedrich Nietzsche.**

#### **RESUMO**

A sobrecarga de encaminhamentos externos, no sistema prisional da região de Ribeirão Preto, propiciou o início do diálogo entre os representantes das Unidades Prisionais e o Hospital das Clínicas da Faculdade de Medicina de Ribeirão Preto da Universidade de São Paulo. Após iniciativas para facilitar o atendimento dos reclusos referendados para o Hospital das Clinicas, identificou-se o grande potencial de uma ferramenta de telemedicina para a realização de consultas especializadas à distância.

Este trabalho apresenta o desenvolvimento de um módulo de telemedicina para o auxilio no atendimento especializado de reclusos de unidades prisionais da região de Ribeirão Preto. O módulo desenvolvido permite o contato de forma leve e simplificada, via internet, entre o médico generalista presente na unidade penitenciária e o especialista de uma localidade externa. Para o desenvolvimento deste módulo foi utilizada a tecnologia WebRTC que permite comunicação de áudio, vídeo e dados em tempo real entre navegadores.

Palavras-chave: Telemedicina. Saúde Prisional. Prisões. WebRTC.

## **ABSTRACT**

The overload of referrals from Ribeirão Preto's prison system to the Clinics Hospital of the Ribeirão Preto Medical School led to a dialogue between their representatives. After initiatives to facilitate the attendance of prisoners referenced to the Clinics Hospital, they identified the great potential of a telemedicine tool for holding remote expert consultations.

This paper presents the development of a telemedicine module for assistance in the specialized care of inmates from the Ribeirão Preto region. The developed module allows the contact via Internet between the general practitioner present in the penitentiary and specialists from an external location. For the development of this module, WebRTC was used to allow audio, video and data communication in real time between browsers.

Keywords: Telemedicine. Prison Health Care. Prisons. Health. WebRTC.

# **LISTA DE ILUSTRAÇÕES**

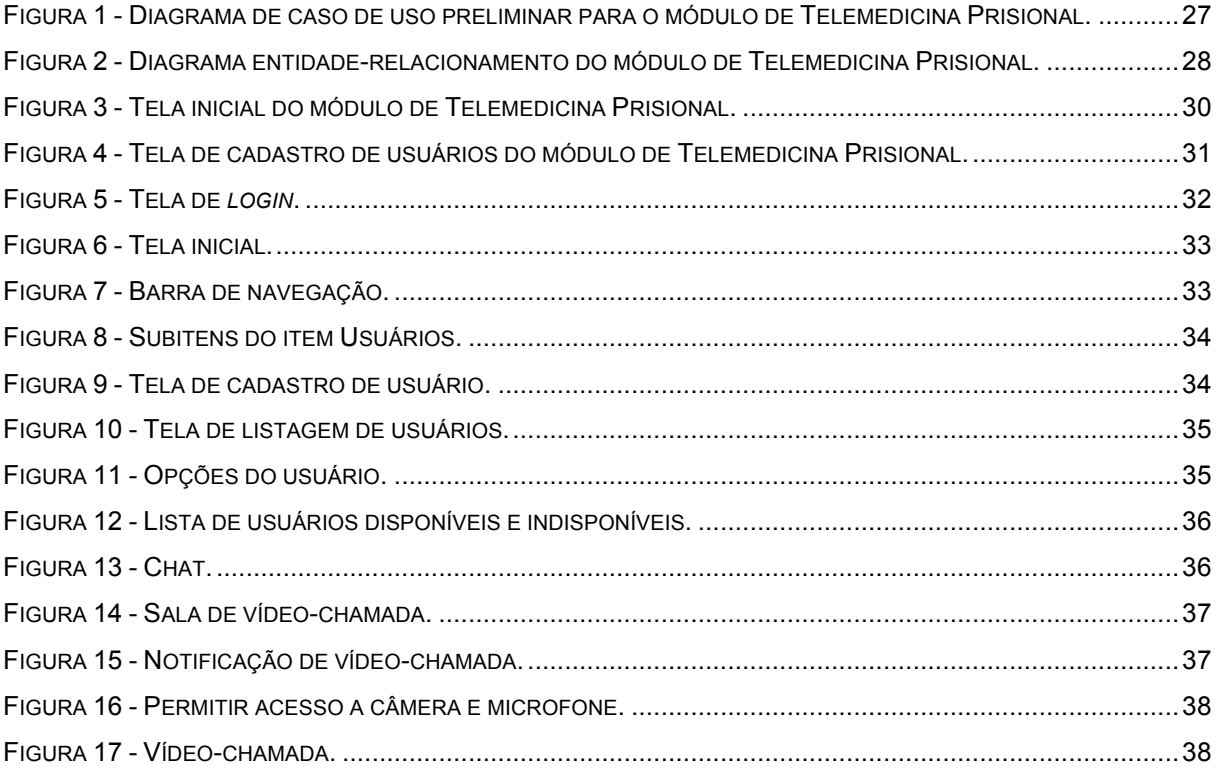

# **LISTA DE SIGLAS**

- API *Application Program Interface*
- CSS *Cascading Style Sheets*
- DER Diagramas Entidade-Relacionamento
- HTML *HyperText Markup Language*
- IETF *Internet Engineering Task Force*
- SDP *Session Description Protocol*
- SGBD Sistema de Gerenciamento de Banco de Dados
- SQL *Structure Query Language*
- SUS Sistema Único de Saúde
- TIC Tecnologias de Informação e Comunicação
- UP Unidade Prisional
- W3C *World Wide Web Consortium*
- WebRTC *Web Real-Time Communications*
- XML *Extensible Markup Language*

# **SUMÁRIO**

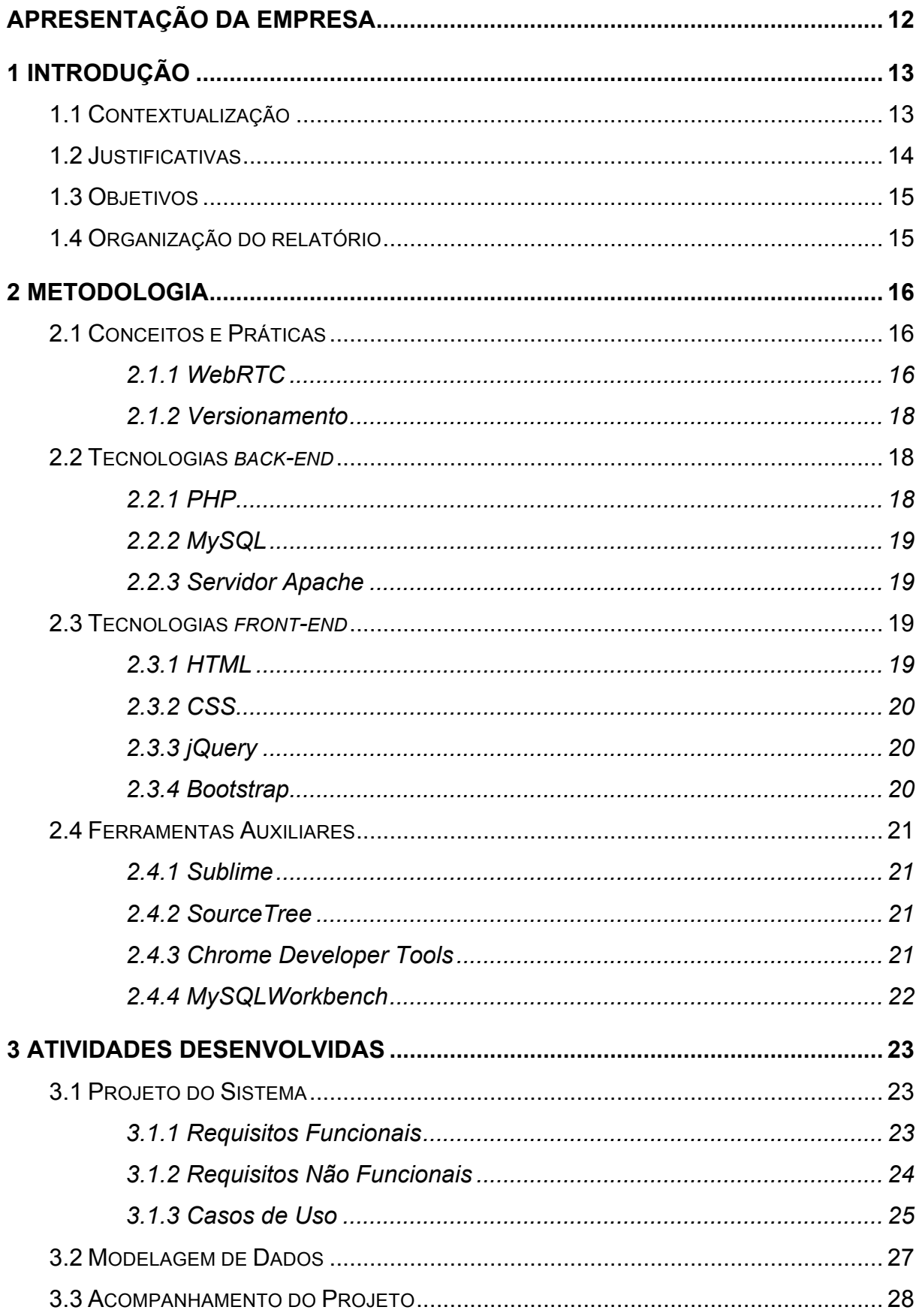

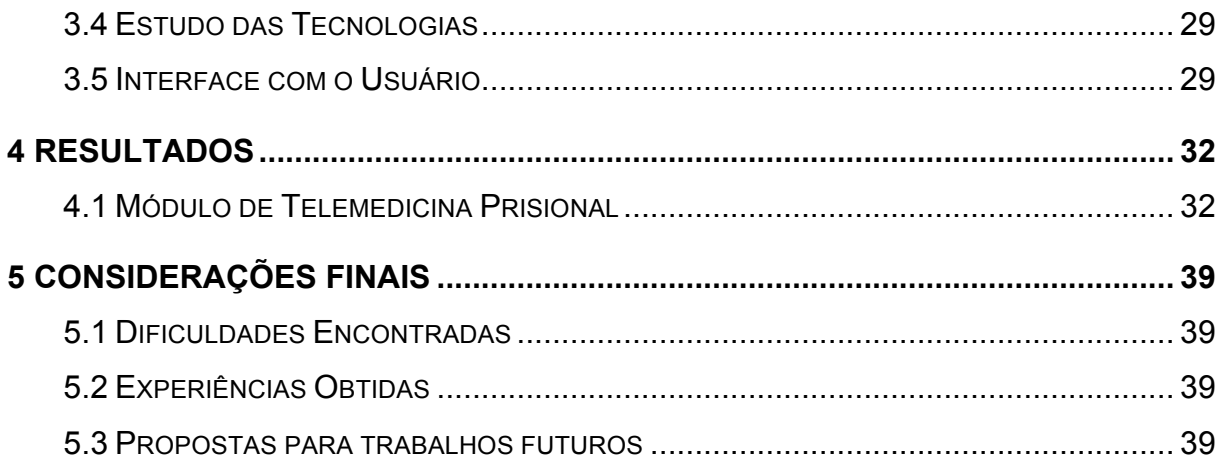

## **APRESENTAÇÃO DA EMPRESA**

A empresa que sediou o presente trabalho possui a razão social Kidopi Soluções em Informática LTDA (CNPJ: 10.764.558/0001-05), sendo seus proprietários Mario Sérgio Adolfi Júnior e Hugo Cesar Pessotti. Ela está situada em Ribeirão Preto, na Sala 13 da SUPERA, Incubadora de empresas de base tecnológica do Parque Tecnológico de Ribeirão Preto localizado na Avenida Dra. Nadir Aguiar, 1875 – Jd. Paiva. A empresa foi fundada em 2009 por ex-alunos do curso de Informática Biomédica da Universidade de São Paulo.

A Kidopi (www.kidopi.com.br) tem como foco principal o compromisso com a qualidade e a inovação contínua, atuando da atenção básica ao nível terciário de saúde no desenvolvimento de softwares para gestão hospitalar, clínicas, regulação médica, *Healthcare Data Science*, processamento de imagens médicas e suporte a pesquisas acadêmicas.

## **1 INTRODUÇÃO**

Nesta seção apresentamos a contextualização do projeto, as justificativas para seu desenvolvimento, seus objetivos, assim como a organização do relatório.

## 1.1 CONTEXTUALIZAÇÃO

As tecnologias de informação e comunicação (TICs) possuem um grande potencial para tratar de vários desafios enfrentados no fornecimento de serviços de saúde (WORLD HEALTH ORGANIZATION, 2010). Telemedicina utiliza destas tecnologias para a criação de novas soluções que permitem a execução de ações médicas à distância em ambientes de difícil acesso. Deste modo, grupos que tradicionalmente sofrem com a falta de acesso aos serviços de saúde podem se beneficiar desta abordagem.

Em regiões subdesenvolvidas ou com infraestrutura limitada, a telemedicina tem sido principalmente aplicada para conectar profissionais da saúde com especialistas e centros de atenção terciária. Espera-se que populações especiais que enfrentam obstáculos únicos para receber serviços de saúde, como detentos, recebam a maior parte de suas consultas médicas via telemedicina (HEINZELMANN; LUGN; KVEDAR, 2005).

O atendimento em saúde a reclusos em UPs no Brasil está previsto em lei desde 1984 e em 2003 a necessidade de organização de ações e serviços de saúde com base nos princípios e diretrizes do Sistema Único de Saúde (SUS) foi consagrada em uma portaria interministerial (BRASIL et al., 2010). Entretanto, observa-se condições de insalubridade e superlotação no sistema penitenciário brasileiro, tornando as UPs em espaços de confinamento propícios à difusão de doenças infectocontagiosas.

Em 2009, a população confinada no sistema penitenciário da região de Ribeirão Preto, SP, foi estimada em 4.698 indivíduos, distribuídos em 6 UPs, com taxa de ocupação entre 120,0% e 225,0% e número insuficiente de profissionais de saúde (FERNANDES et al., 2014). Deste modo, a alta demanda faz com que o atendimento ofertado se constitua principalmente em ações de pronto atendimento e

intervenções pontuais de baixa resolutividade, com necessidade elevada de deslocamento para os serviços de saúde oferecidos fora das UPs.

A sobrecarga de encaminhamentos externos, no sistema prisional da região de Ribeirão Preto, propiciou o início do diálogo entre os representantes das UPs e o Hospital das Clínicas da Faculdade de Medicina de Ribeirão Preto da Universidade de São Paulo. Esse diálogo foi mediado pela Coordenadoria da Saúde da Secretaria de Administração Presidiária.

O intuito inicial foi de facilitar o atendimento dos reclusos referendados para o Hospital das Clínicas de Ribeirão Preto de modo a reduzir os riscos de segurança relacionados com a duração prolongada da escolta (FERNANDES et al., 2014). Atualmente, a Faculdade de medicina de Ribeirão Preto da Universidade de São Paulo de forma pioneira oferece as seguintes disciplinas: (i) RCG0480 Medicina de Confinamento – Estrutura de Atendimento à Saúde, Risco Ocupacional e Nosocomial; e (ii) RCG0504 Estágio em Saúde da Mulher I. A primeira aborda a epidemiologia do ambiente prisional, onde são realizadas atividades em penitenciarias masculinas. A segunda, aborda a saúde da mulher, onde alunos atendem mulheres que cumprem pena na penitenciária feminina de Ribeirão Preto.

Destas iniciativas, identificou-se o grande potencial de uma ferramenta de telemedicina para a realização de consultas especializadas à distância sem a necessidade da presença do especialista na unidade prisional.

#### 1.2 JUSTIFICATIVAS

A distribuição de unidades prisionais no estado de São Paulo é desigual e não considera a capacidade da rede de atenção à saúde do SUS. Em alguns dos casos, nos municípios onde as UPs estão instaladas, não há oferecimento de cuidados secundários ou terciários. Portanto, a população prisional precisa ser transferida para outros municípios. Além da necessidade de escolta, isto também implica no aumento da "população flutuante" de familiares que acompanham os detentos em suas transferências e podem necessitar de cuidados de saúde. O transporte e escolta de detentos até uma unidade de saúde, assim como o deslocamento de médicos especializados a uma UP, é caro, demorado e levanta várias preocupações de segurança.

Unidades prisionais são evitadas por profissionais de saúde que as consideram de alta periculosidade. Deste modo, o contingente previsto é constantemente incompleto ou sua reposição é morosa e difícil. Muitas das vezes, as condições de trabalho oferecidas aos profissionais são inadequadas e deveriam ser avaliadas.

O uso de telemedicina pode trazer maiores vantagens médicas para os prisioneiros e pode ajudar a criar ambientes mais tranquilos e gerenciáveis. Casos de maior complexidade médica, que poderiam demorar meses para serem resolvidos, podem ser tratados de forma mais rápida devido à maior disponibilidade de especialistas. O número de transferências e encaminhamentos para atendimento médico fora das unidades prisionais pode diminuir, reduzindo os custos associados.

#### 1.3 OBJETIVOS

O objetivo do estágio desenvolvido foi a implementação de um sistema de telemedicina capaz de facilitar o atendimento médico especializado em unidades penitenciárias. O sistema deve permitir o contato de forma leve e simplificada, via internet, entre o médico generalista presente na unidade penitenciária e o especialista de uma localidade externa. O contato é realizado por meio de áudio e vídeo, possibilitando a troca de informações válidas para diagnóstico, tratamento e prevenção de doenças e injúrias de reclusos. O sistema deve ainda ser modular possibilitando sua integração e interoperabilidade com outros sistemas, em especial os desenvolvidos pela Kidopi. Um dos principais focos deste projeto é tornar viável uma conexão confiável e segura, mesmo em situações adversas onde os recursos são mínimos e a presença física do especialista é dispendiosa.

## 1.4 ORGANIZAÇÃO DO RELATÓRIO

Este relatório está organizado da seguinte forma: na seção 2 apresentamos a metodologia utilizada, na seção 3 descrevemos as atividades desenvolvidas, na seção 4 apresentamos os resultados obtidos e na seção 5 apresentamos as considerações finais.

#### **2 METODOLOGIA**

Nesta seção são apresentados os conceitos, práticas, ferramentas e tecnologias envolvidas no desenvolvimento do sistema proposto.

## 2.1 CONCEITOS E PRÁTICAS

Primeiramente, são apresentados os conceitos e práticas empregados neste projeto. O principal conceito utilizado foi a tecnologia WebRTC, a qual foi imprescindível para o desenvolvimento do trabalho. Além disso, foi de extrema importância a prática de versionamento.

#### **2.1.1 WebRTC**

WebRTC (Web Real-Time Communications) consiste em um *framework* web de código aberto que permite comunicação de dados, áudio e vídeo em tempo real entre navegadores (GOOGLE, 2015c). Este *framework* elimina a instalação de plugins internos ou externos, tornando-o funcional independentemente do sistema operacional utilizado. WebRTC é uma parte integrante da especificação HTML5, administrada pelo IETF e W3C e é atualmente suportado pela Google, Mozilla e Opera.

WebRTC é totalmente *peer-to-peer*, ou seja, diretamente de navegador para navegador. Assim, resulta em melhor desempenho e menor latência, pois não requer infraestruturas intermediárias para a comunicação entre os navegadores. Por estas razões, esta tecnologia foi utilizada para melhorar a experiência do usuário.

## **Princípios da arquitetura WebRTC:**

*RTCPeerConnection*: Componente que manipula e torna a comunicação estável e eficiente do fluxo de dados entre os pares. Para iniciar uma conexão, primeiramente, os navegadores devem conectar por meio de um processo chamado *signaling*, passando o parâmetro *Session Description Protocol* (SDP). Este processo descobre de onde os dois usuários são e como

os conectar. Uma vez que o *RTCPeerConnection* está aberto, vídeo, áudio e dados podem ser enviados entre os dois navegadores. Para que isso funcione, são necessários dois navegadores web e uma forma de transferir um SDP entre eles. O SDP inclui informações do computador, como transmitir dados entre eles, capacidades de resolução e *codecs*, assim como as portas que estão disponíveis.

*RTCDataChannel***:** Componente que permite a passagem de dados arbitrários por meio da conexão. Isso permite o compartilhamento de arquivos em grande escala.

*MediaStream* **(ou** *getUserMedia***):** Objetos *MediaStream* têm uma única entrada e uma única saída. Um objeto *MediaStream* é local quando tem como fonte de entrada uma das câmeras do usuário ou microfones. Um objeto *MediaStream* não-local pode ser representado por um elemento de mídia quando o fluxo de origem dos dados vem através da rede, obtido por meio da API WebRTC *PeerConnection*.

*Signaling***:** WebRTC usa *RTCPeerConnection* para comunicar objetos *MediaStream*, mas também precisa de um mecanismo para coordenar a comunicação. Este processo de coordenação é conhecido como *Signaling* e **não** é especificado pela arquitetura WebRTC, ou seja, não compõe a API *RTCPeerConnection*. *Signaling* é usado para transmitir mensagens de controle da sessão, configuração da rede e recursos de media.

O *framework* WebRTC foi utilizado por meio da biblioteca JavaScript *RTCMultiConnection* que provê o estabelecimento de cenários multi-sessão (MUAZ KHAN, 2015). Ela abstrai a API *RTCPeerConnection* tornando mais fácil o desenvolvimento WebRTC. Esta biblioteca está sobre a licença MIT que permite sua utilização em programas livres ou proprietários sem nenhum custo. Para o processo de *signaling*, troca de mensagens de controle da sessão, esta biblioteca utiliza o serviço Firebase (FIREBASE, 2015).

#### **2.1.2 Versionamento**

O registro da história de um sistema durante seu desenvolvimento tem a vantagem de permitir a reconstrução das intenções do projeto inicial, bem como as variações do sistema subsequentes no tempo (ROBBES; LANZA, 2005). O versionamento torna fácil a recuperação de qualquer versão do sistema a qualquer momento do seu desenvolvimento e permite o compartilhamento eficiente de um projeto entre diferentes desenvolvedores.

Para o controle de versionamento utilizamos o Mercurial, um sistema livre de controle de versão de código distribuído (Mercurial, 2015). A hospedagem do código é feita pelo BitBucket, um serviço online que além de prover hospedagem de códigos de diferentes tamanhos permite que o histórico seja visualizado de forma fácil (Bitbucket, 2015).

## 2.2 TECNOLOGIAS *BACK-END*

Tecnologias *back-end* são aquelas utilizadas pelo servidor para disponibilização de um serviço. A seguir são apresentadas as tecnologias *back-end* utilizadas.

## **2.2.1 PHP**

Utilizamos PHP uma linguagem interpretada livre, usada originalmente para o desenvolvimento de aplicações presentes e atuantes em servidores, capazes de gerar conteúdo dinâmico na web (THE PHP GROUP, 2015). O PHP figura entre as primeiras linguagens passíveis de inserção em documentos HTML, dispensando em muitos casos o uso de arquivos externos. O código é interpretado no servidor pelo módulo PHP, que gera a página web a ser visualizada no lado do cliente. É possível instalar o PHP na maioria dos sistemas operacionais, gratuitamente. PHP possui uma grande comunidade ativa que fornece um ótimo suporte técnico. Sites como Wikipidia e Facebook utilizam PHP, assim como blogs construídos em Wordpress.

#### **2.2.2 MySQL**

O MySQL é um sistema de gerenciamento de banco de dados (SGBD), que utiliza a linguagem SQL (*Structured Query Language*) como interface. Ele é atualmente o sistema *open-source* de banco de dados mais popular (ORACLE CORPORATION, 2015a). MySQL é facilmente integrado ao PHP e é quase que obrigatoriamente incluído nos pacotes de hospedagem de sites da internet. Foi obtido pela Oracle Corporation e possui todo o *know-how*, ferramentas e suporte da Oracle.

#### **2.2.3 Servidor Apache**

O Servidor Apache (ou Servidor HTTP Apache) é o mais bem sucedido servidor web livre e a principal tecnologia da Apache Software Foundation (THE APACHE SOFTWARE FOUNDATION, 2015). O servidor é compatível com o protocolo HTTP. Suas funcionalidades são mantidas através de uma estrutura de módulos, permitindo inclusive que o usuário escreva seus próprios módulos, utilizando a API do software. O servidor está também disponível para muitos sistemas operacionais atuais.

#### 2.3 TECNOLOGIAS *FRONT-END*

Tecnologias *front-end* são aquelas utilizadas para a construção da interface entre o servidor e o usuário. O *front-end* é responsável por coletar a entrada do usuário em várias formas e processá-la para adequá-la a uma especificação em que o *back-end* possa utilizar. As tecnologias *front-end* são interpretadas diretamente pelo navegador. A seguir são apresentadas as tecnologias *front-end* utilizadas.

## **2.3.1 HTML**

HTML (*HyperText Markup Language*) é a principal linguagem web para criação de documentos e aplicações (W3C, 2015c). HTML consiste em uma linguagem de marcação utilizada para produção de páginas na web, que permite a criação de documentos que podem ser lidos em praticamente qualquer tipo de computador e transmitidos pela internet. A linguagem HTML foi criada por Tim Berners-Lee, na década de 1990. As especificações da linguagem são controladas pela W3C (*World Wide Web Consortium*).

## **2.3.2 CSS**

CSS consiste em um mecanismo para adicionar estilos, fontes, cores e espaçamento em documentos Web (W3C, 2015a). Este mecanismo é usado para definir a apresentação de documentos escritos em uma linguagem de marcação, como HTML ou XML. Seu principal benefício é prover a separação entre o formato e o conteúdo de um documento e a padronização de estilos. Em vez de colocar a formatação dentro do documento, o desenvolvedor cria um link para uma página que contém os estilos, procedendo de forma idêntica para todas as páginas de um projeto.

## **2.3.3 jQuery**

jQuery é uma biblioteca JavaScript rápida, pequena e rica em recursos (THE JQUERY FOUNDATION, 2015). Isso torna tarefas como travessia de documento HTML e manipulação do mesmo, manipulação de eventos, animação e Ajax muito mais simples com uma API fácil de usar, que funciona através de uma infinidade de navegadores.

#### **2.3.4 Bootstrap**

*Bootstrap* é um *framework* para desenvolvimento responsivo que utiliza HTML, CSS e JavaScript (Bootstrap, 2015). Este *framework* escala sites e aplicações com um único código base entre smartphones, tabletes e desktops. *Bootstrap* torna o desenvolvimento *front-end* web mais rápido e fácil.

## 2.4 FERRAMENTAS AUXILIARES

A seguir são apresentadas as ferramentas auxiliares utilizadas no desenvolvimento do sistema.

#### **2.4.1 Sublime**

Sublime é um sofisticado editor de texto para codificação (SUBLIME HQ, 2015). Trata-se de um programa multiplataforma leve, rápido e intuitivo, associado a diferentes *plug-ins,* tornando o código mais legível e padronizado, bem como oferecendo coloração de sintaxe personalizável. Estas características conferem maior produtividade no desenvolvimento de projetos.

## **2.4.2 SourceTree**

Para auxiliar no controle de versionamento utilizamos o SourceTree, uma interface gráfica para acessar o sistema de versão Mercurial (ATLASSIAN, 2015). Esta ferramenta simplifica a interação com o Mercurial eliminando a necessidade do uso de linhas de comando.

### **2.4.3** *Chrome Developer Tools*

Chrome Developer Tools consiste em uma ferramenta de auxílio ao desenvolvimento, principalmente *front-end*, que permite acompanhar todas as chamadas feitas entre o navegador (Chrome) e o servidor web (GOOGLE, 2015a). Além disso é possível fazer alterações no CSS e visualizá-las durante sua edição, não sendo necessário recarregar a página para fazer testes na disposição dos elementos.

## **2.4.4 MySQLWorkbench**

Para modelagem do banco de dados foi utilizado o MySQL Workbench, uma ferramenta desenvolvida pela Oracle para o projeto visual de banco de dados (ORACLE CORPORATION, 2015c). Esta ferramenta permite gerar esquemas de banco de dados através de diagramas entidade-relacionamento (DER) facilitando o processo de modelagem. O MySQL Workbench também facilita a manutenção, pois permite a sincronização de mudanças realizadas em um determinado banco de dados.

## **3 ATIVIDADES DESENVOLVIDAS**

Nesta sessão são apresentadas as atividades realizadas para o desenvolvimento do sistema.

## 3.1 PROJETO DO SISTEMA

Após a identificação do potencial da telemedicina para expandir o atendimento médico e diminuir o número de transferências no sistema prisional da região de Ribeirão Preto, este projeto foi definido pela Kidopi Soluções em Informática juntamente com o Prof. Dr. Antônio Pazin Filho. Com a definição do projeto, foram levantados os requisitos necessários por meio de entrevistas com os docentes responsáveis pela disciplina RCG0480, Medicina de Confinamento. Paralelamente, foram realizadas consultas em trabalhos e demonstrações de sistemas relacionados.

O levantamento de requisitos é uma técnica utilizada para esclarecer quais as funcionalidades do sistema e como o sistema realizará e disponibilizará estas funcionalidades, identificar os principais usuários e formalizar suas necessidades, descrever o ambiente técnico de suporte ao sistema e detectar precocemente problemas que poderão afetar a etapa de desenvolvimento (PRESSMAN, 2005).

Idealmente, a tarefa de levantamento de requisitos deve ser realizada antes que o desenvolvimento se inicie. Como produto desta tarefa tem-se a elaboração de um documento de requisitos, contendo descrições do sistema, casos de uso e diagramas que norteiam as etapas de desenvolvimento, validação, implantação e manutenção do sistema (PRESSMAN, 2005).

Os requisitos levantados foram divididos em requisitos funcionais e não funcionais.

## **3.1.1 Requisitos Funcionais**

Os requisitos funcionais são baseados no ponto de vista do usuário. Eles especificam as funções que o sistema ou componente deve ser capaz de realizar, sem a preocupação de como deverá ser feito (ROBERTSON; ROBERTSON, 2004). Deste modo, os requisitos funcionais foram definidos da seguinte maneira:

## *Sistema*

R1.1. Manter o histórico de dados processados.

R1.2. Garantir controle de acesso mediante *login* e senha.

## *Gestão de Usuários*

R2.1. Permitir a inclusão de novos usuários.

R2.2. Permitir a alteração de usuários já cadastrados.

R2.3. Permitir a remoção de usuários do sistema.

R2.4. Permitir a atribuição de papéis aos usuários (Administrador ou Usuário).

R2.5. Controlar acesso às áreas do sistema de acordo com as permissões de cada usuário.

*Comunicação*

R3.1. Manter uma lista de usuários disponíveis (*on-line*) e indisponíveis (*offline* ou previamente em uma vídeo-chamada).

R3.2. Abrir chats com outros usuários.

R3.3. Enviar mensagens por meio dos chats.

R3.4. Iniciar vídeo-chamadas.

R3.5. Disparar notificações de novas mensagens ou vídeo-chamadas.

R3.6. Criar salas de vídeo-chamadas

R3.7. Permitir a troca de áudio, vídeo, mensagens e arquivos dentro das salas de vídeo-chamadas.

R3.8. Permitir a gravação e armazenamento de vídeo-chamadas .

## **3.1.2 Requisitos Não Funcionais**

Os requisitos não funcionais definem os atributos do sistema. Eles especificam fatores de qualidade e restrições do sistema. Deste modo, o sistema deverá apresentar como requisitos não funcionais:

Integridade: Como serão trocadas informações sobre pacientes, reclusos do sistema prisional, o acesso ao sistema deve ser restrito apenas aos médicos envolvidos no atendimento.

Tempo de Resposta: O sistema deve ter um tempo de resposta próximo ao real por se tratar de um sistema de videoconferências. Por este motivo optamos por utilizar ferramentas como HTML5 e WebRTC que eliminam mediadores na transmissão e recebimento de áudio, vídeo e dados.

Portabilidade: O sistema deverá ser compatível com diferentes arquiteturas de hardware e sistemas operacionais.

Simplicidade: O sistema deverá funcionar de forma simples, para facilitar a interação com usuário.

## **3.1.3 Casos de Uso**

ADOLPH; COCKBURN; BRAMBLE (2002) descreve caso de uso como um contrato que relata o comportamento do sistema em diferentes condições onde o sistema responde a uma solicitação de um dos seus usuários. Essencialmente, um caso de uso narra como um usuário interage com o sistema sobre circunstancias pré-definidas. A seguir são apresentados os eventos dos principais casos de uso da aplicação.

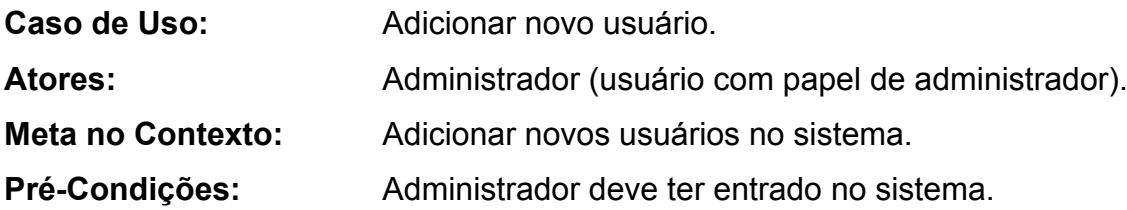

## **Cenário:**

- 1. Administrador: Seleciona a opção Adicionar no menu Usuário.
- 2. Sistema: Exibe formulário de Cadastro de Usuário.
- 3. Administrador: Preenche campos com dados válidos do usuário.
- 4. Administrador: Submete o formulário.
- 5. Sistema: Insere o usuário na base de dados.

## **Exceções:**

- 1. Campos obrigatórios não preenchidos.
- 2. CPF inválido ou já utilizado por outro usuário.
- 3. E-mail inválido.
- 3. Login já utilizado por outro usuário.
- 4. Senha e confirmação da senha não conferem.

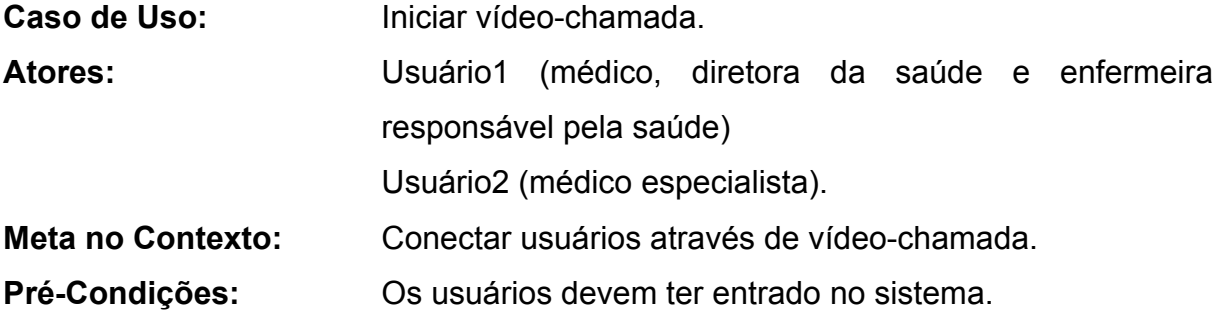

## **Cenário:**

- 1. Sistema: Exibe uma lista de usuários disponíveis e indisponíveis. 2. Usuário1: Seleciona o usuário com quem deseja iniciar uma vídeo
	- chamada.
- 3. Sistema: Abre um chat entre os dois usuários.
- 4. Usuário1: Inicia uma vídeo-chamada por meio do chat.
- 5. Sistema: Inicia uma sala de vídeo-chamada.
- 6. Sistema: Solicita permissão para acessar câmera e microfone do Usuário1.
- 7. Usuário1: Permite acesso.
- 8. Sistema: Envia uma notificação a ser exibida no chat do Usuário2.
- 9. Usuário2: Aceita a vídeo-chamada.
- 10. Sistema: Conecta o Usuário2 a sala de vídeo-chamada aberta pelo Usuario1.
- 11. Sistema: Solicita permissão para acessar câmera e microfone do Usuário2.
- 12. Usuário2: Permite acesso.
- 10. Sistema: Abre canal de comunicação entre os dois usuários permitindo o compartilhamento de áudio, vídeo e arquivos.

## **Exceções:**

- 1. Usuário2 rejeita ou não visualiza a notificação de vídeo-chamada.
- 2. Um dos usuários não permite o acesso a câmera e microfone.

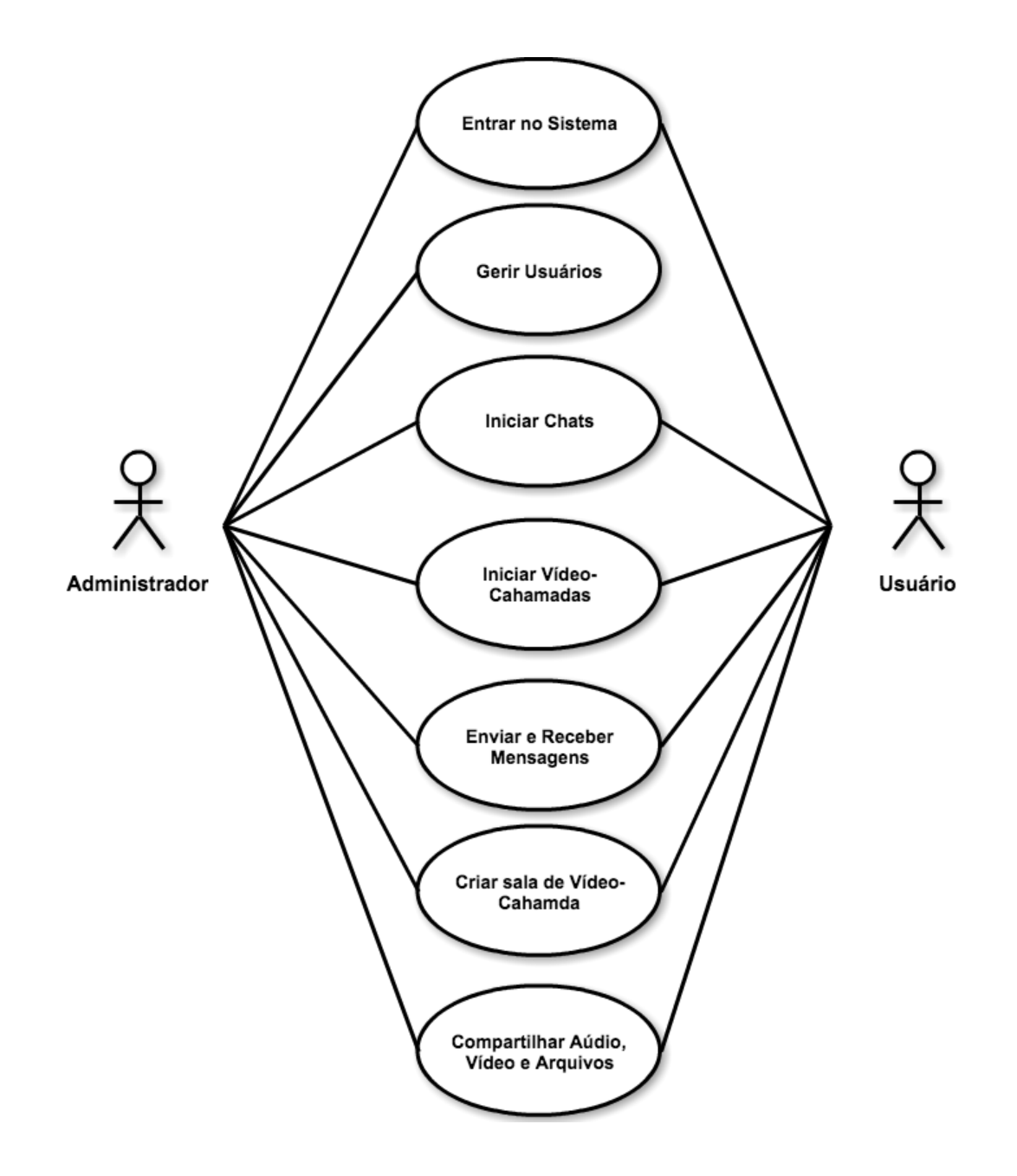

**Figura 1 - Diagrama de caso de uso preliminar para o módulo de Telemedicina Prisional.**

## 3.2 MODELAGEM DE DADOS

A modelagem de dados define todos os objetos de dados processados no sistema e seus relacionamentos, sendo o par objeto/relacionamento a pedra fundamental do modelo de dados (PRESSMAN, 2005). Esses pares podem ser representados por meio do diagrama entidade/relacionamento (DER) (CHEN, 1976). O diagrama a seguir foi utilizado para representar o sistema e gerar o esquema de banco de dados para o SGBD, MySQL.

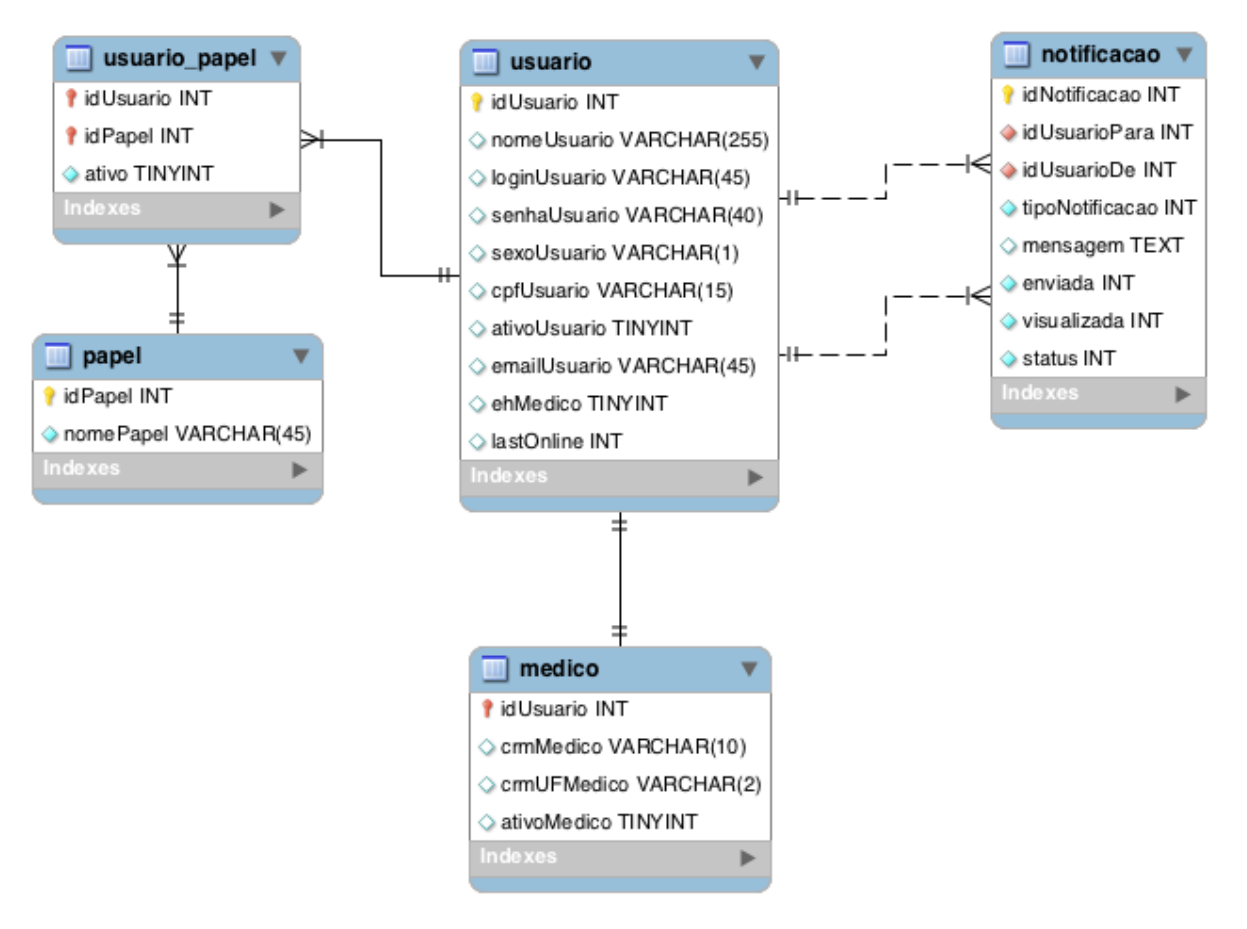

**Figura 2 - Diagrama entidade-relacionamento do módulo de Telemedicina Prisional.**

## 3.3 ACOMPANHAMENTO DO PROJETO

O acompanhamento do projeto foi realizado utilizando uma abordagem de desenvolvimento baseada em *Scrum* (SCHWABER, 2004). Este é um processo de desenvolvimento iterativo e incremental, que foca no desenvolvimento ágil de software (PRESSMAN, 2005). Esta abordagem divide o processo de desenvolvimento em intervalos de tempo chamados *sprints*, ao final dos quais deve ser entregue uma funcionalidade.

A escolha desta metodologia, que vem se popularizando bastante, foi devida ao seu foco em desenvolver o produto com agilidade e qualidade. Além disso, esta abordagem é utilizada pela Kidopi em seus projetos.

Durante o desenvolvimento do projeto aconteceram reuniões diárias (*scrum*) com toda a equipe por aproximadamente 15 minutos cada. Nestas reuniões, todos participantes respondiam a questões básicas:

O que você fez desde a última reunião?

- Que obstáculos você está encontrando?
- O que planeja fazer até a próxima reunião?

Os *sprints* foram realizados em intervalos de aproximadamente 15 dias. Ao final de cada *sprint*, novas funcionalidades eram entregues. Deste modo, incrementos de software eram entregues de modo que as funcionalidades implementadas podiam ser avaliadas pelo supervisor e orientador do projeto.

## 3.4 ESTUDO DAS TECNOLOGIAS

As tecnologias utilizadas foram selecionadas por serem tecnologias já em uso pelos sistemas desenvolvidos pela Kidopi. Especificamente para o desenvolvimento do módulo de telemedicina, foram utilizados o HTML5 e o WebRTC, tecnologias que tornaram possível a realização deste projeto. Estas tecnologias foram inicialmente utilizadas pela empresa para o desenvolvimento de um módulo de telessaúde aplicado à regulação médica (FENERICH, 2014).

As principais características do HTML5 em relação ao seu antecessor HMTL4 são a reprodução de mídia e armazenamento *off-line*. Com HTML4, os sites geralmente precisam utilizar *plug-ins* de terceiros, os quais podem ser muito pesados e até inseguros, para exibir vídeo e áudio. HTML5 permite que sites de mídia incorporem isso diretamente com as simples *tags* HTML "<video>" e "<audio>", sem o uso de *plug-ins*.

Adicionalmente, WebRTC permite conectar usuários sem exigir instalações adicionais, disponibilidade de servidores ou grandes larguras de banda. Por este motivo, oferece boa qualidade, usabilidade e praticidade aos usuários e ao mesmo tempo é leve e não exige muito trabalho ou custos adicionais

## 3.5 INTERFACE COM O USUÁRIO

O elemento mais importante de um sistema computacional é sua interface com o usuário (PRESSMAN, 2005). Uma interface mal projetada pode comprometer a interação do usuário com a aplicação, mesmo que esta tenha sido bem projetada e solidamente implementada. Buscando produzir uma interface efetiva com o usuário, a interface do sistema foi projetada com base nos seguintes princípios: colocar o usuário no controle, reduzir a carga de memória do usuário e tornar a interface consistente. A seguir são apresentados os principais layouts do sistema.

Acessar páginas web através de smartphones e tabletes se tornou comum atualmente e a cada dia mais cresce o número de usuários destes dispositivos (FIRDAUS, 2013). Este fato provoca uma mudança em como sites são projetados. Como o tamanho de dispositivos móveis são muito variados, utilizamos uma abordagem que permite o fornecimento de páginas web em diferentes tamanhos de acordo com as restrições de cada dispositivo. Conforme mostrado nas Figuras 3 e 4, criamos um layout responsivo para melhorar a experiência do usuário. Para esta finalidade, o *framework* Bootstrap foi utilizado.

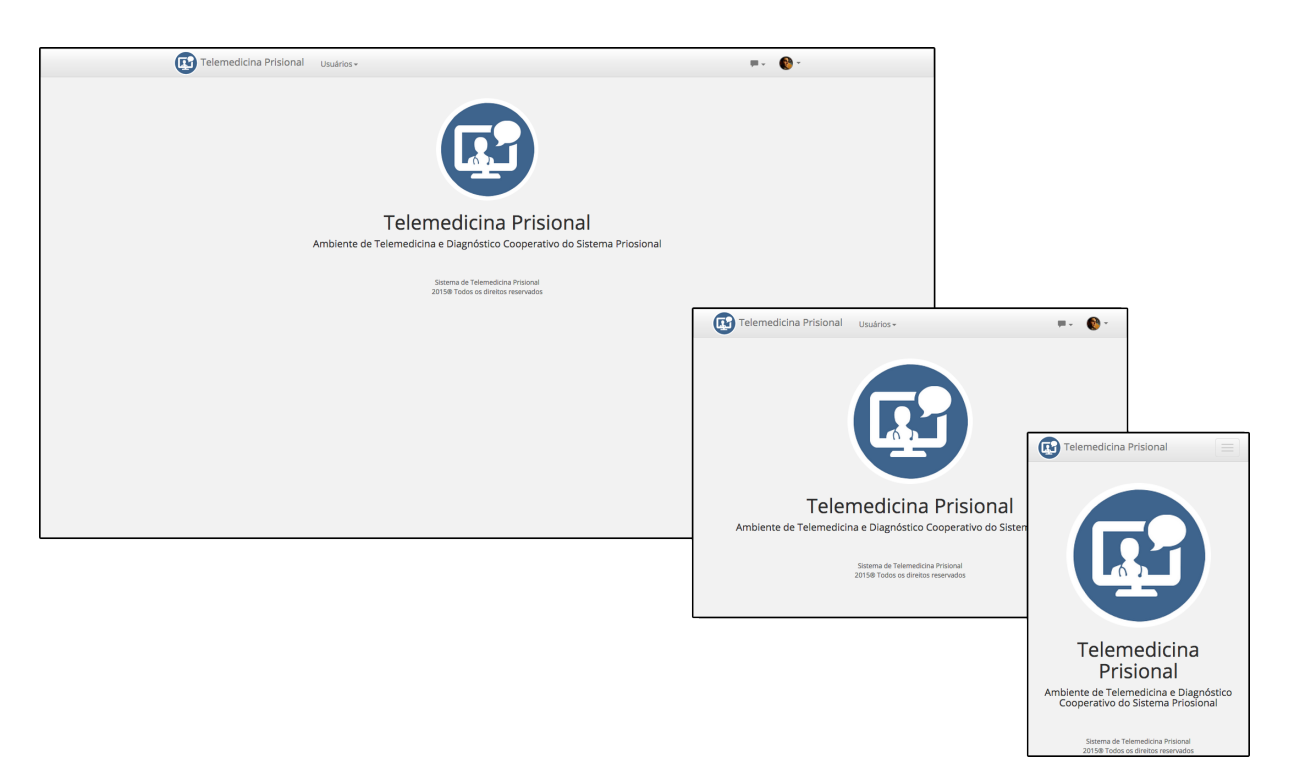

**Figura 3 - Tela inicial do módulo de Telemedicina Prisional.**

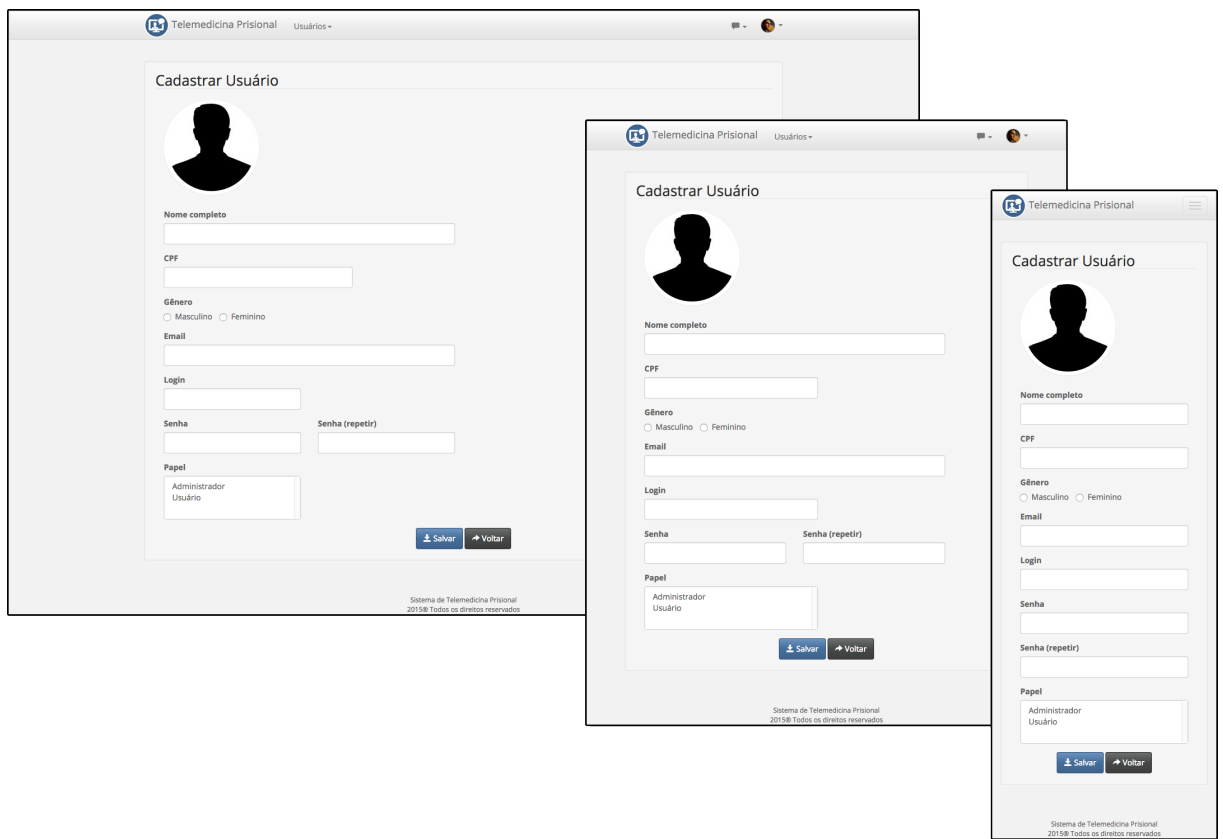

**Figura 4 - Tela de cadastro de usuários do módulo de Telemedicina Prisional.**

## **4 RESULTADOS**

Como resultado deste estágio, temos uma versão funcional do módulo de telemedicina prisional. Todas as funcionalidades previstas na especificação de requisitos foram desenvolvidas e finalizadas. Uma descrição completa do módulo é apresentada a seguir.

Conforme descrito no pré-projeto, o sistema será testado juntamente aos docentes e alunos das disciplinas RCG0480 e RCG504 em Julho de 2015. Nessa fase serão realizados testes, validação e correção das funcionalidades do sistema.

## 4.1 MÓDULO DE TELEMEDICINA PRISIONAL

O acesso ao sistema se dá através da página de *login* mostrada na Figura 5. Para entrar no sistema o usuário deverá preencher corretamente os campos de usuário e senha e clicar em "Entrar". O campos usuário e senha são obrigatórios e devem estar preenchidos. No caso de valores de usuário e senha errados ou inválidos, uma mensagem de erro será exibida.

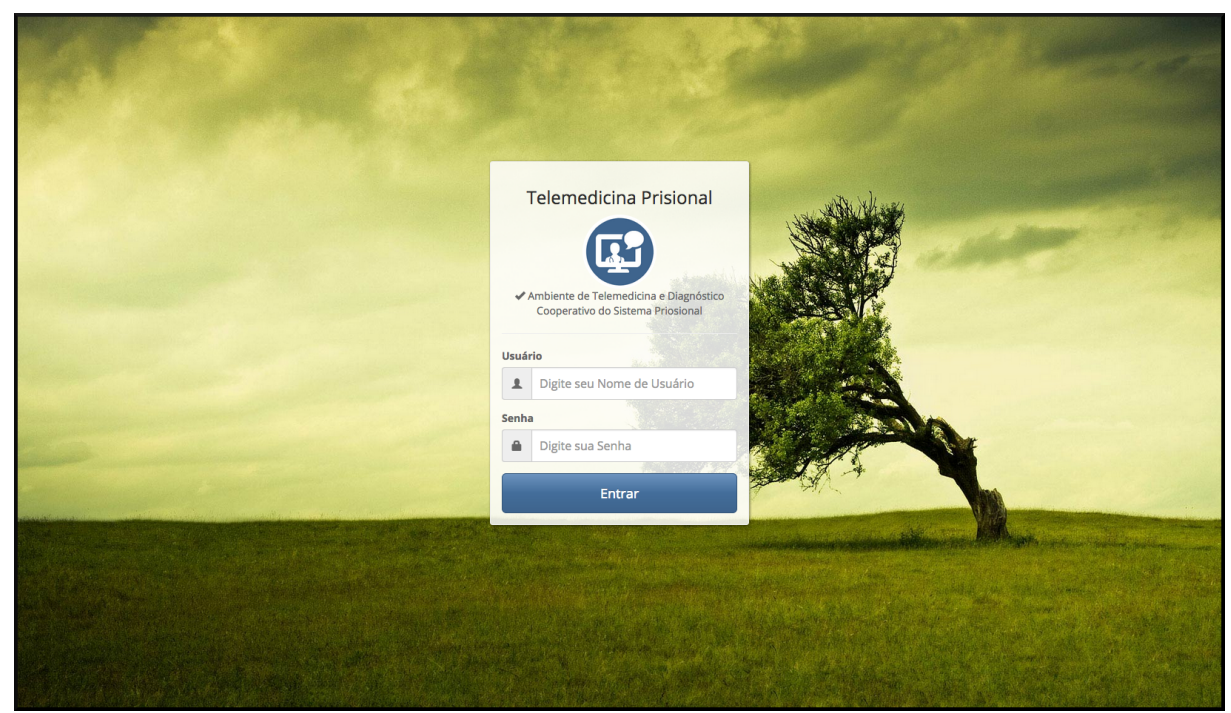

**Figura 5 - Tela de** *login***.**

Ao validar os dados do usuário, o sistema exibirá a página inicial, conforme mostrado na Figura 6. A página inicial se constitui principalmente de uma barra de navegação, conforme figura 7. Na barra de navegação, encontramos o logo e nome do sistema. Ambos, ao serem clicados redirecionam o usuário para a página inicial, mesma página exibida na Figura 7. À esquerda do logo e nome do sistema, encontramos o item usuários, somente exibido para usuários com papel de administrador. No canto direito da barra de navegação podemos encontrar a foto do usuário atualmente no sistema, caso esta tenha sido previamente cadastrada. Encontramos também um ícone de conversas.

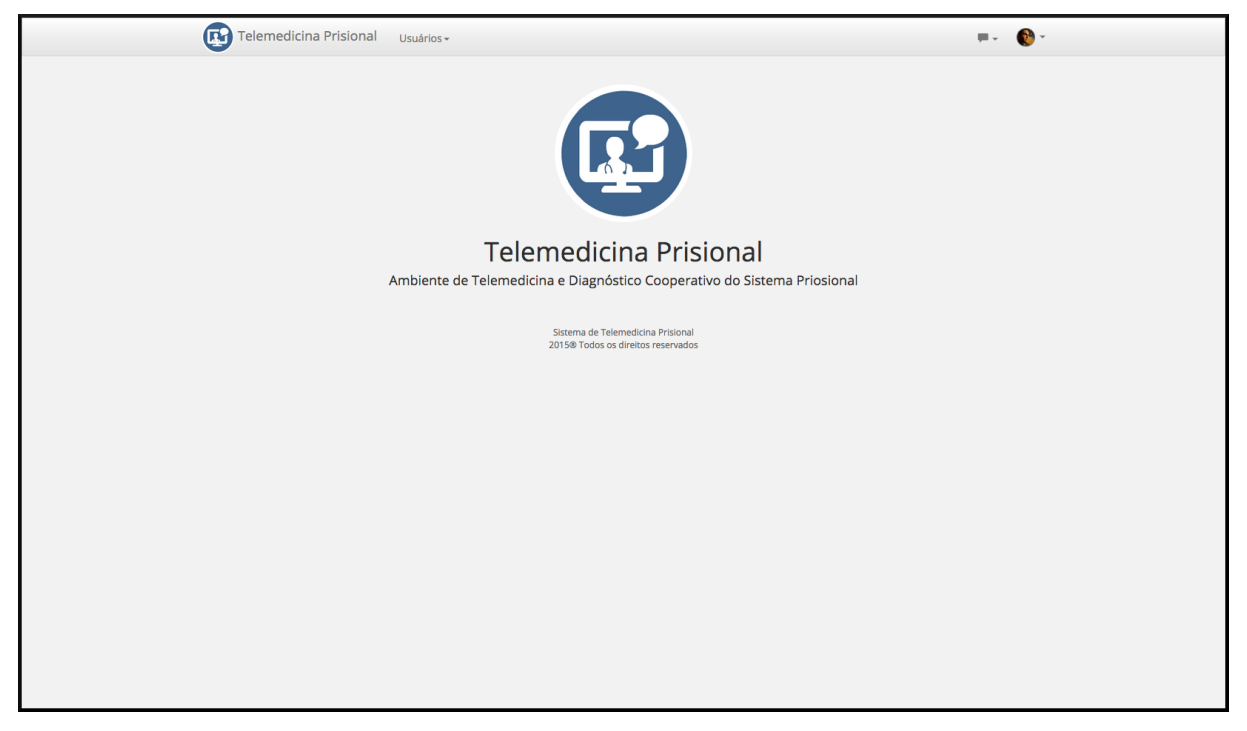

**Figura 6 - Tela inicial.**

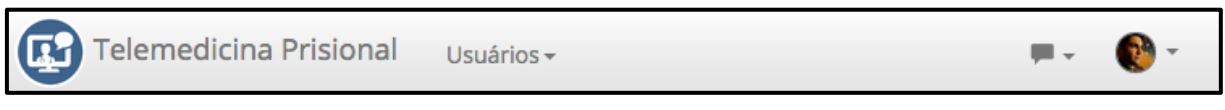

**Figura 7 - Barra de navegação.**

Ao clicar no item Usuários aparecerão os subitens Adicionar e Listar, conforme mostrado na Figura 8. Por meio destes subitens, novos usuários podem ser adicionados e usuários já cadastrados podem ser listados para consulta ou alteração.

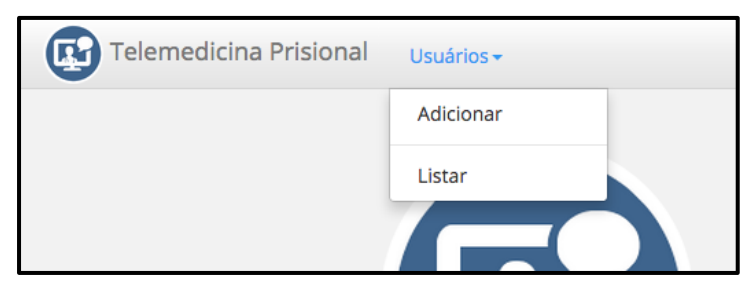

**Figura 8 - Subitens do item Usuários.**

No subitem Adicionar encontramos um formulário para que os dados do novo usuário a ser adicionado possam ser inseridos (Figura 9). De forma opcional uma foto do usuário a ser inserido no sistema pode ser carregada. Os campos CPF, email e login devem ser únicos, ou seja, nenhum outro usuário do sistema pode ter os mesmos dados para algum destes campos. Caso haja dados inválidos ou já utilizados o usuário será notificado para que estes dados sejam corrigidos. Ao clicar em salvar, se todos dados forem válidos, o cadastro será realizado com sucesso e o sistema notificará que o usuário foi cadastrado com sucesso

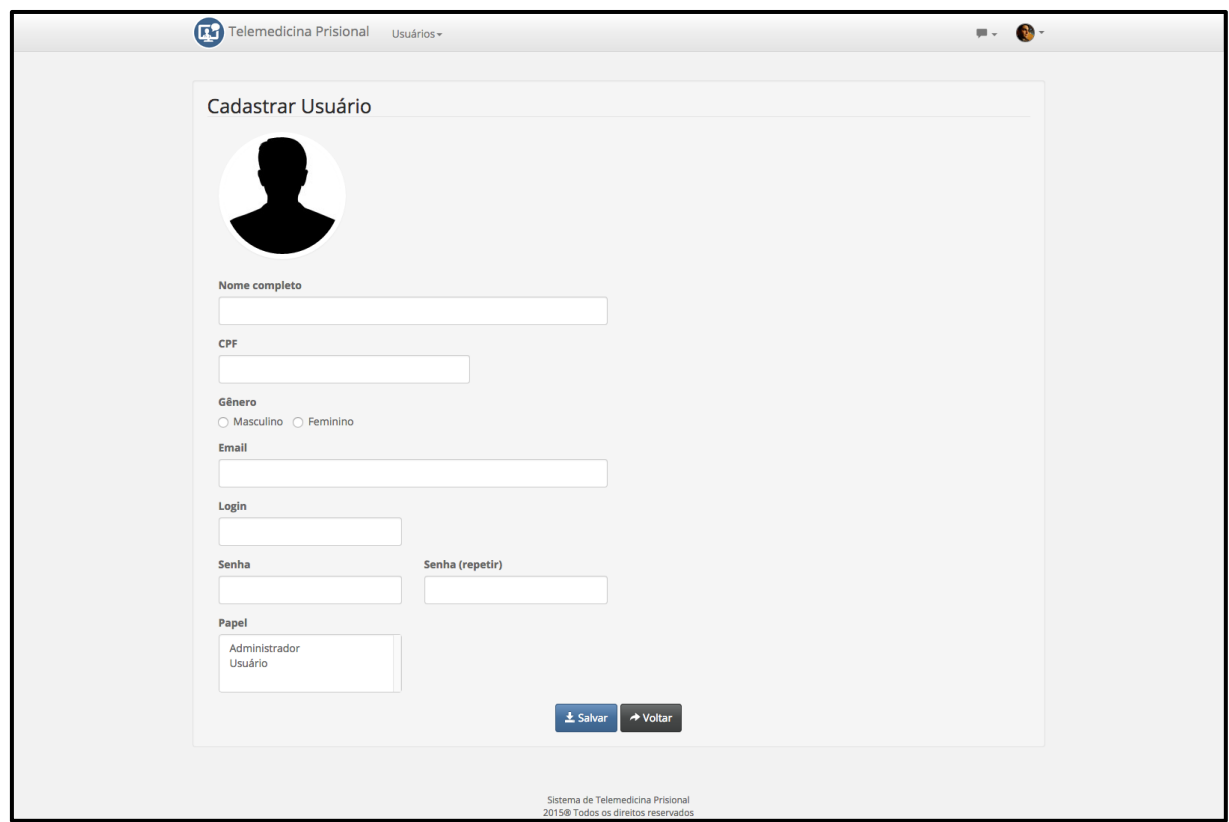

**Figura 9 - Tela de cadastro de usuário.**

No subitem Listar, uma lista de usuários cadastrados será exibida conforme Figura 10. Os cadastro dos usuários exibidos nesta lista podem então ser editados ou excluídos, por meio dos botões editar (em azul) e excluir (em vermelho).

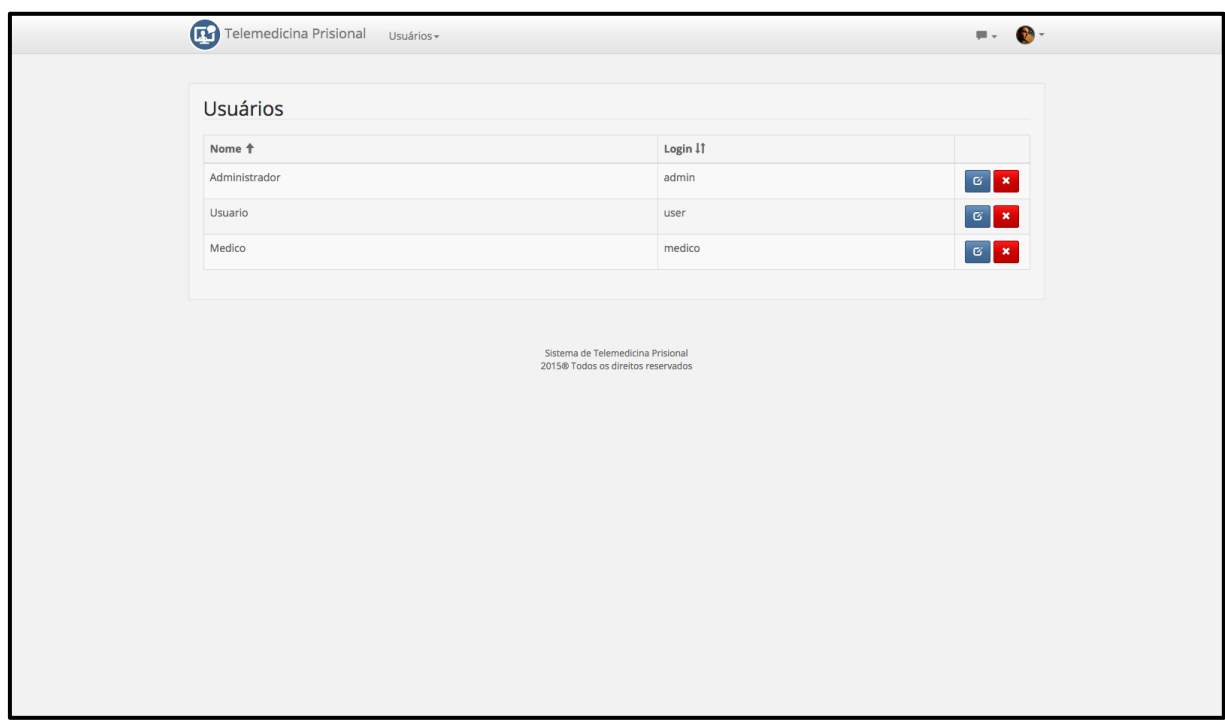

**Figura 10 - Tela de listagem de usuários.**

Ao clicar sobre a foto do usuário, caso esta tenha sido cadastrada, aparecerão as opções *logoff* e editar perfil, conforme Figura 11.

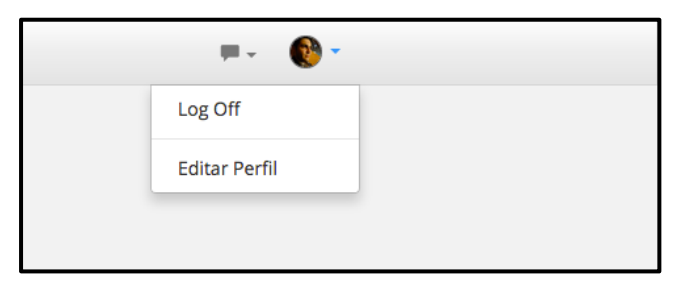

**Figura 11 - Opções do usuário.**

Ao clicar em *logoff* o usuário sairá do sistema e será redirecionado para a página de *login* mostrada na Figura 5. Caso o usuário selecione a opção Editar Perfil, o usuário será redirecionado para a página de edição onde poderá modificar seus dados cadastrais.

Ao clicar no ícone de conversas, será exibida uma lista com todos os usuários do sistema e seus respectivos *status*, que podem ser disponível (verde) ou indisponível (vermelho), conforme mostrado na Figura 12.

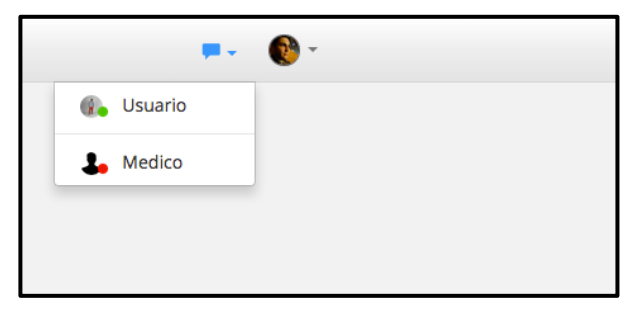

**Figura 12 - Lista de usuários disponíveis e indisponíveis.**

Ao clicar sobre algum usuário listado, um chat será aberto com este usuário conforme Figura 13. Nesse chat, os usuários podem trocar mensagens e iniciar vídeo-chamadas. As vídeo-chamadas podem ser iniciadas ao clicar no ícone de uma câmera exibido no canto superior do chat.

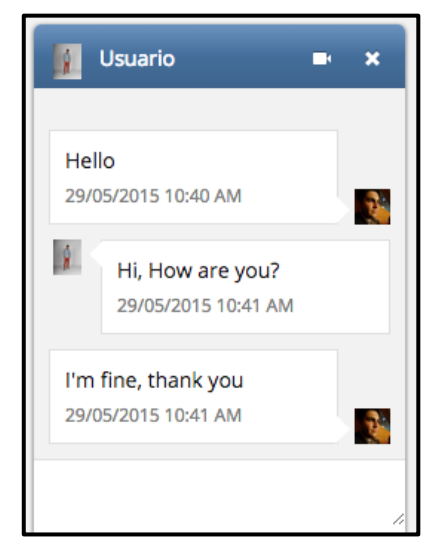

**Figura 13 - Chat.**

Ao iniciar uma vídeo-chamada o usuário será redirecionado para uma sala de vídeo-chamada, conforme Figura 14. Automaticamente o *browser* pede permissão para acessar a câmera e microfone, conforme descrito a seguir e demonstrado na Figura 16. No canto direito da sala, uma caixa de mensagens pode ser encontrada. Nesta caixa, os usuários poderão trocar mensagens textuais, assim como compartilhar arquivos.

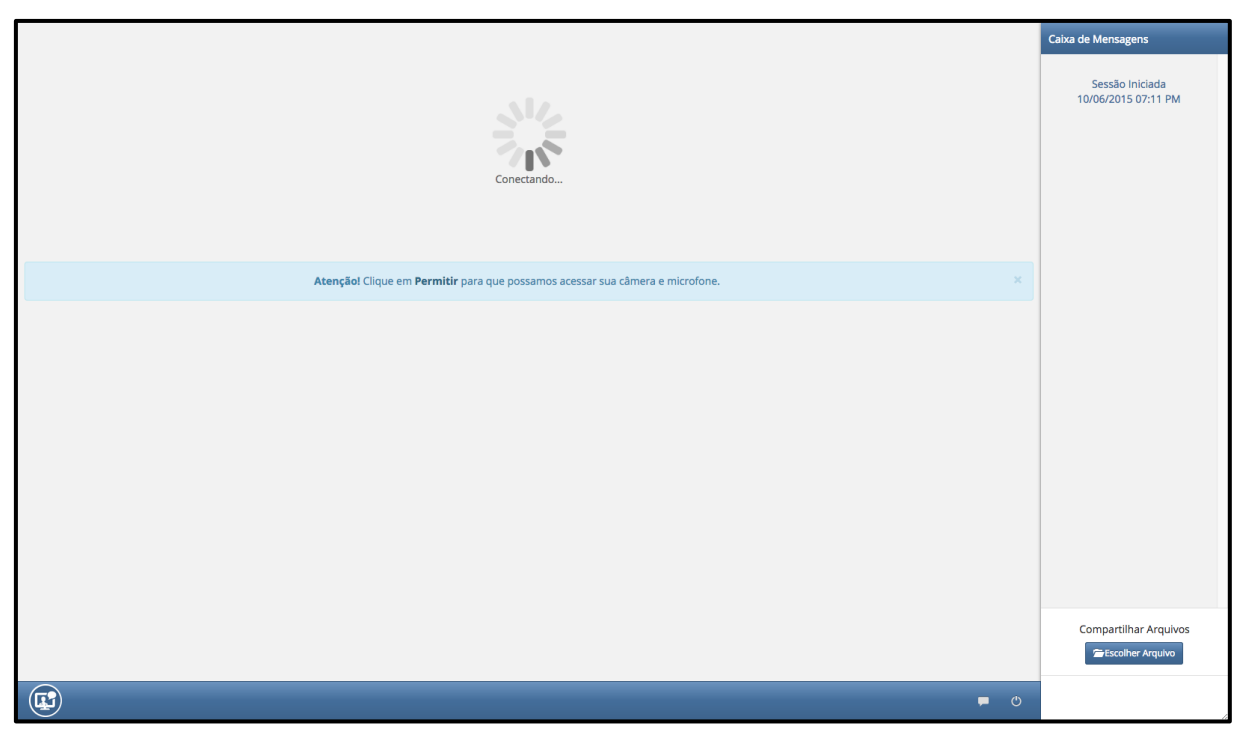

**Figura 14 - Sala de vídeo-chamada.**

Uma notificação aparecerá no chat do usuário que receberá a chamada, conforme Figura 15. A notificação enviada ao usuário que está sendo chamado possui as opções de rejeitar ou aceitar a vídeo-chamada, adicionalmente um som de notificação será emitido. Ao clicar em aceitar, botão verde mostrado na Figura 15, o usuário que está recebendo a ligação será redirecionado para a sala de vídeochamada aberta pelo usuário que iniciou a vídeo-chamada (Figura 14).

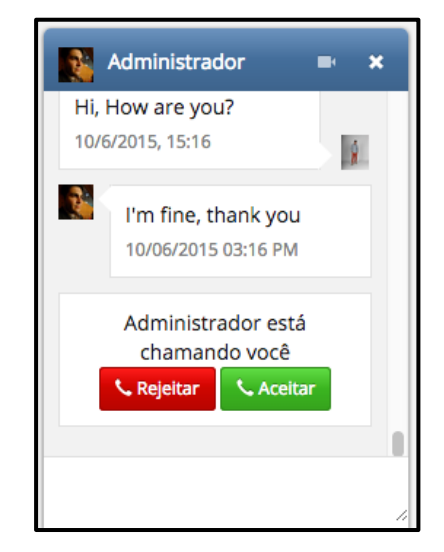

**Figura 15 - Notificação de vídeo-chamada.**

Ao entrar na sala de vídeo-chamada, o *browser* pede permissão para acessar a câmera e microfone de ambos usuários, como mostrado na Figura 16. Caso algum dos usuários não permita o acesso, a conexão não será completada.

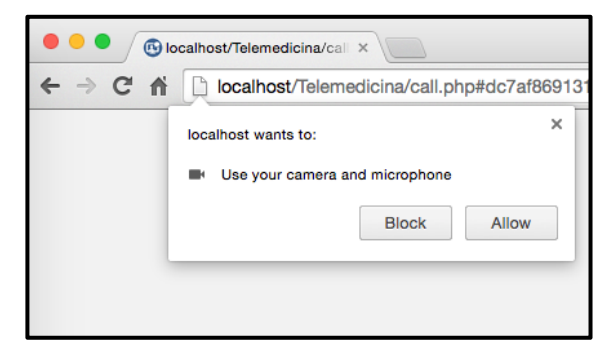

**Figura 16 - Permitir acesso a câmera e microfone.**

Após permitir o acesso a câmera e microfone, a conexão entre os usuários será estabelecida, conforme mostrado na Figura 17.

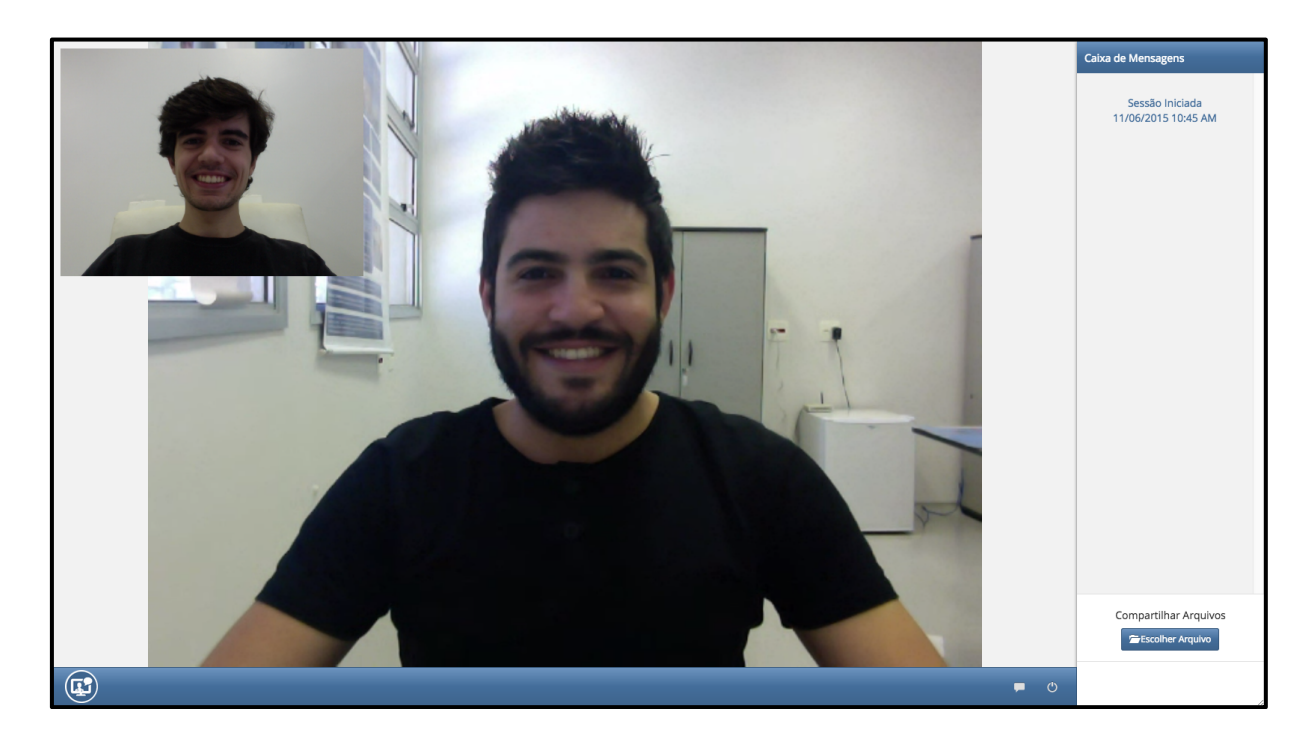

**Figura 17 - Vídeo-chamada.**

A partir desse momento, os usuários podem trocar informações válidas para o diagnóstico, tratamento e prevenção de doenças e injurias dos pacientes a serem consultados por meio desta ferramenta.

## **5 CONSIDERAÇÕES FINAIS**

O sistema desenvolvido é capaz de facilitar o atendimento médico especializado em unidades prisionais por meio de vídeo-chamadas. Ele permite o contato de forma leve e simplificada e a comunicação de áudio, vídeo e dados em tempo real entre o médico generalista presente na unidade prisional e o especialista de uma localidade externa.

A seguir apresentamos as dificuldades encontradas, as experiências adquiridas e propostas para trabalhos futuros.

## 5.1 DIFICULDADES ENCONTRADAS

A principal dificuldade encontrada foi a falta de experiência com as tecnologias utilizadas no desenvolvimento do sistema. Em especial, foram encontradas inúmeras dificuldades referentes à tecnologia WebRTC. Devido à velocidade com que esta tecnologia evoluiu e se reinventa por ainda estar em desenvolvimento pela W3C, encontram-se pouca documentação disponível, sendo alguma delas obsoletas.

## 5.2 EXPERIÊNCIAS OBTIDAS

O desenvolvimento deste projeto proporcionou um grande crescimento profissional, uma vez que possibilitou o aprendizado de tecnologias e ferramentas não abordadas durante o período de graduação. Também proporcionou um crescimento pessoal por possibilitar a convivência com outros profissionais mais experientes no mercado de trabalho e pelo contato direto com potenciais usuários e clientes do sistema desenvolvido.

## 5.3 PROPOSTAS PARA TRABALHOS FUTUROS

Com o objetivo de melhorar o sistema desenvolvido pretende-se utilizar certificação digital de médicos no módulo de telemedicina para atribuir maior responsabilidade nos diagnósticos e tratamentos prescritos aos pacientes teleconsultados por meio do sistema.

## **REFERÊNCIAS**

ADOLPH, S.; COCKBURN, A.; BRAMBLE, P. **Patterns for effective use cases**. Addison-Wesley Longman Publishing Co., Inc., 2002. ISBN 0201721848.

ATLASSIAN. SourceTree. 2015. Disponível em: < https://www.atlassian.com/software/sourcetree/overview >. Acesso em: 03 de junho de 2015.

Bitbucket. 2015. Disponível em: < https://bitbucket.org/ >. Acesso em: 21 de Maio de 2015.

Bootstrap. 2015. Disponível em: < http://getbootstrap.com/ >. Acesso em: 22 de Maio de 2015.

BRASIL et al. **Legislação da saúde no sistema penitenciário / Health legislation in the penitentiary system**. Brasília: Ministério da Saúde, 2010. ISBN 978-85-334- 1723-6.

CHEN, P. P.-S. The entity-relationship model—toward a unified view of data. **ACM Transactions on Database Systems (TODS),** v. 1, n. 1, p. 9-36, 1976.

FENERICH, M. A. **Desenvolvimento de módulo de telessaúde para auxilio na tomada de decisão aplicada à regulação médica**. 2014. 20 Monografia (Informática Biomédica). Faculdade de Filosofia, Ciências e Letras de Ribeirão Preto e Faculdade de Medicina de Ribeirão Preto, Universidade de São Paulo, Ribeirão Preto.

FERNANDES, L. H. et al. Necessidade de aprimoramento do atendimento à saúde no sistema carcerário / The need to improve health care in prisons. **Revista de Saúde Pública,** v. 48, p. 275-283, 2014.

FIRDAUS, T. **Responsive Web Design by Example Beginner's Guide**. Packt Publishing, Limited, 2013. ISBN 9781849695435.

FIREBASE. Firebase. 2015. Disponível em: < https://www.firebase.com/ >. Acesso em: 05 de Junho de 2015.

GOOGLE. Chrome DevTools. 2015a. Disponível em: < https://developer.chrome.com/devtools >. Acesso em: 26 de Maio de 2015.

\_\_\_\_\_\_. WebRTC. 2015c. Disponível em: < http://www.webrtc.org/ >. Acesso em: 21 de Maio de 2015.

HEINZELMANN, P. J.; LUGN, N. E.; KVEDAR, J. C. Telemedicine in the future. **Journal of Telemedicine and Telecare,** v. 11, n. 8, p. 384-390, 2005.

Mercurial. 2015. Disponível em: < http://mercurial.selenic.com/ >. Acesso em: 21 de Maio de 2015.

MUAZ KHAN. RTC Multi Connection. 2015. Disponível em: < http://www.rtcmulticonnection.org/ >. Acesso em: 05 de Junho de 2015.

ORACLE CORPORATION. MySQL. 2015a. Disponível em: < http://www.mysql.com/ >. Acesso em: 21 de Maio de 2015.

\_\_\_\_\_\_. MySQL Workbench. 2015c. Disponível em: < https://www.mysql.com/products/workbench/ >. Acesso em: 03 de Junho de 2015.

PRESSMAN, R. S. **Software engineering: a practitioner's approach**. 6ª. Palgrave Macmillan, 2005. ISBN 007301933X.

ROBBES, R.; LANZA, M. Versioning systems for evolution research. Principles of Software Evolution, Eighth International Workshop on, 2005. 5-6 Sept. 2005. p.155- 164.

ROBERTSON, S.; ROBERTSON, J. **Requirements-led project management: discovering David's Slingshot**. Addison-Wesley, 2004. ISBN 9780321180629.

SCHWABER, K. **Agile Project Management with Scrum**. Microsoft Press, 2004. ISBN 0-7356-1993-X.

SUBLIME HQ. Sublime Text. 2015. Disponível em: < http://www.sublimetext.com/ >. Acesso em: 26 de Maio de 2015.

THE APACHE SOFTWARE FOUNDATION. The Apache Software Foundation. 2015. Disponível em: < http://www.apache.org/ >. Acesso em: 21 de Maio de 2015.

THE JQUERY FOUNDATION. jQuery write less, do more., 2015. Disponível em: < https://jquery.com/ >. Acesso em: 22 de Maio de 2015.

THE PHP GROUP. PHP. 2015. Disponível em: < http://php.net/ >. Acesso em: 21 de Maio de 2015.

W3C. Cascading Style Sheets home page. 2015a. Disponível em: < http://www.w3.org/Style/CSS/ >. Acesso em: 21 de Maio de 2015.

\_\_\_\_\_\_. HTML. 2015c. Disponível em: < http://www.w3.org/html/ >. Acesso em: 21 de Maio de 2015.

WORLD HEALTH ORGANIZATION. **Telemedicine: opportunities and developments in member states: report on the second global survey on eHealth**. WHO, 2010. 94 p. ISBN 978 92 4 156414 4.